Документ подписан простой электронной подписью Информация о владельце: ФИО: Локтионова Оксана Геннадьевна Должность: проректор по учебной работе Дата подписания: 11.02.2021 11:27:06

Уникальный программный ключ:<br>0b817ca911e6668abb13a5d426d39e5f1c11eabbf73e943d443Od53Gd29 УКИ РОССИИ Федеральное государственное бюджетное образовательное учреждение высшего образования «Юго-Западный государственный университет» (ЮЗГУ) Кафедра «Информационные системы и технологии» 0b817ca911e6668abb13a5d426d39e5f1c11eabbf73e943df4a4851fda56d089

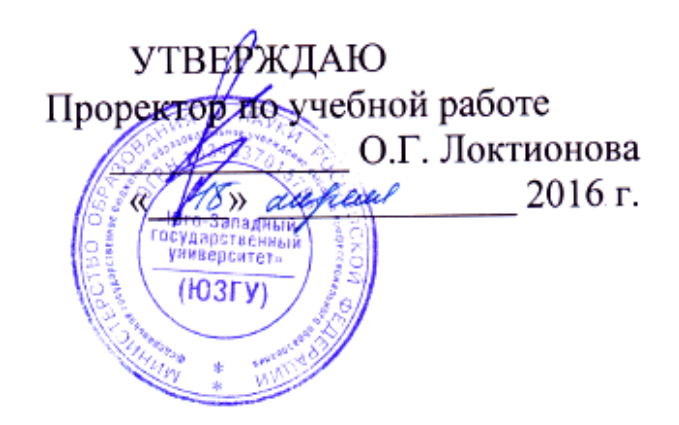

Методические указания к практической работе: «Технология решения задачи типа «Что будет, если?»»

Курск 2016

УДК 004 Составитель А.В. Ткаченко

Рецензент Кандидат технических наук, доцент С.Ю. Сазонов

**Методические указания к практической работе: технология решения задачи типа «Что будет, если?»** / Юго-Зап. гос. ун-т; сост. А.В. Ткаченко. Курск, 2016. 8 с. Библиогр.: с. 8.

Приводится описание технологии поиска решения в задаче «Что будет если?». Приведены теоретические положения, практические примеры и задания.

Методические рекомендации предназначены для студентов, обучающихся по направлениям, связанным с экономикой и вычислительной техникой.

Текст печатается в авторской редакции.

Подписано в печать . Формат  $60x84$  1/16. Усл.печ. л. . Уч.-изд. л. . Тираж 100 экз. Заказ. Бесплатно. Юго-Западный государственный университет. 305040, г. Курск, ул. 50 лет Октября, 94.

# **Цели работы:**

• Освоить технологию построения моделей экономических задач средствами электронной таблицы.

• Освоить технологию решения средствами электронной таблицы задачи типа "Что будет, если?".

• Проводить анализ чувствительности по одной и двум переменным задачи в электронной таблице Excel.

## **Построение модели**

Чтобы приступить к построению модели в среде электронной таблицы (ЭТ), начнем с выходной информации, которую эта модель должна нам выдать. Такая информация, например, может представлять собой прогноз деятельности компании на несколько лет, который мы видим в Таблице 1.

Названия переменных можно ввести, установив курсор в соответствующую строку и просто напечатать их там, где Вы хотите. Если Вам недостаточно места, оставляйте пустыми строки или увеличьте ширину колонки (как сделано в Таблице 1).

Названия столбцов, соответствующие годам, поместим в верхней строке. Перед тем, как вводить в модель цифровые данные, заметим, что многие величины могут быть легче введены в ЭТ с использованием формул и их последующим копированием (см. Таблицу 2).

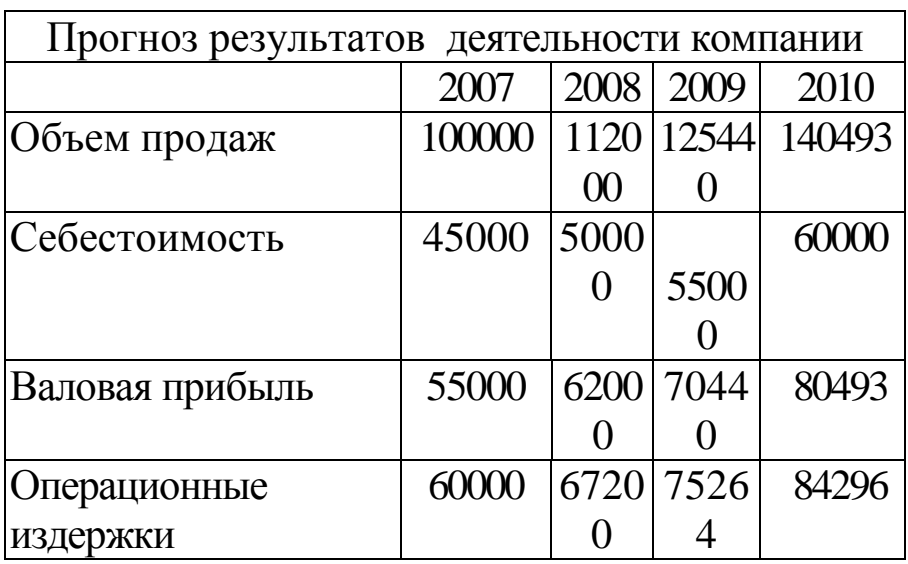

ятельности компании Тафлиноз результатов деятельности компании

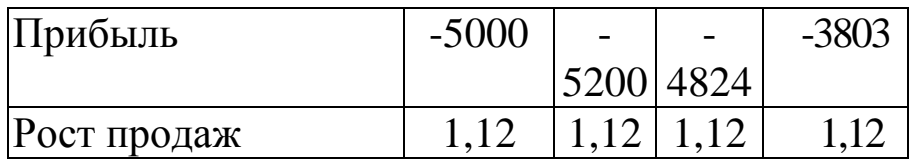

Полученный на основе введенных в модель данных выходной<br>отчет будет точно соответствовать Таблице 1. Анализируя<br>полученный отчет, Вы можете заинтересоваться, как изменятся<br>выходные данные, если изменится одно из исходных

Таблица 2 - Ввод формул в таблицу

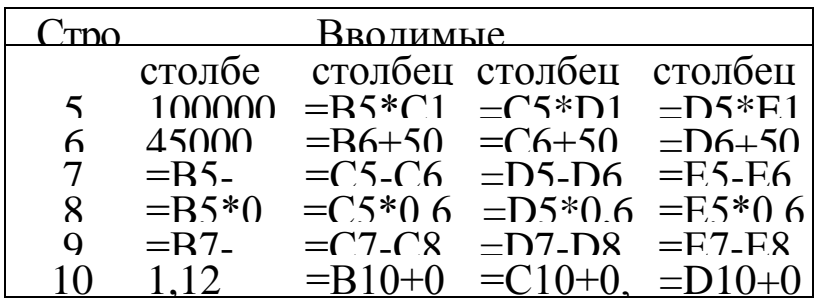

В результате расчетов получим таблицу 3.

Таблица 3 – Результаты вычислений по формулам

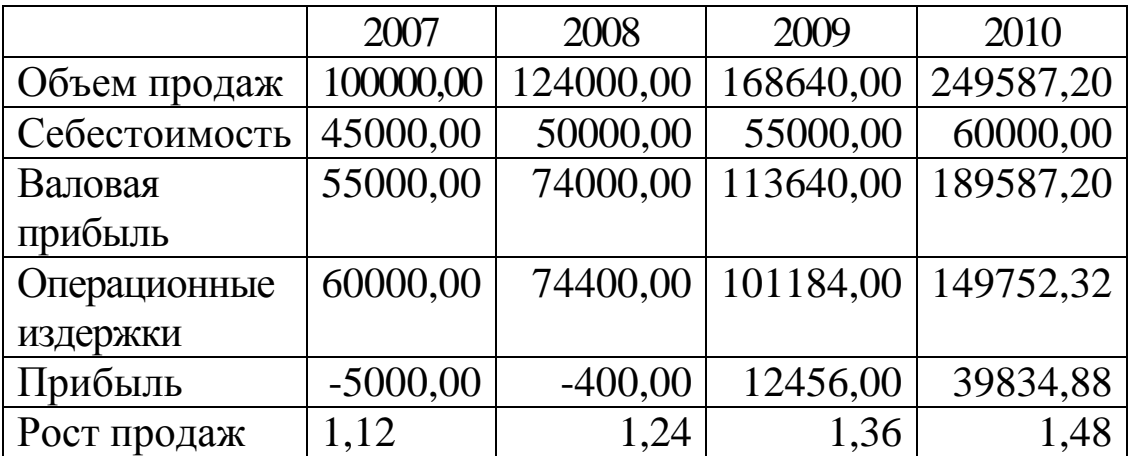

В целях более наглядного анализа построить график зависимости прибыли от роста продаж.

## Задача «Что будет, если?»

Решение задачи «Что будет, если?» обеспечит нам построенная исходная модель. Следует только заменить в строке 10 величину коэффициента роста продаж с 1,12 на 1,25. Все остальное будет пересчитано автоматически. В результате получим таблицу 4 и таблицу 5. Как нетрудно заметить, сравнивая исходную Таблицу 4 с полученной в результате решения задачи «Что будет, если?» Таблицу 5, входные параметры модели изменились. Прибыль увеличилась, и, начиная с 2008 года, компания становится рентабельной.

Таблица 4 - Прогноз результатов деятельности компании (при отсутствии роста)

|                 | 2007    | 2008     | 2009   | 2010   |
|-----------------|---------|----------|--------|--------|
| Объем продаж    | 100000  | 125000   | 156250 | 195313 |
| Себестоимость   | 45000   | 50000    |        | 60000  |
|                 |         |          | 55000  |        |
| Валовая прибыль | 55000   | 75000    | 10125  | 135313 |
|                 |         |          |        |        |
| Операционные    | 60000   | 75000    | 93750  | 117188 |
| издержки        |         |          |        |        |
| Прибыль         | $-5000$ | $\Omega$ | 7500   | 18125  |
|                 |         |          |        |        |
| Рост продаж     | 1,25    | 1,25     | 1,25   | 1,25   |

Таблица 5 - Прогноз результатов деятельности компании при росте

#### продаж на 12% в год

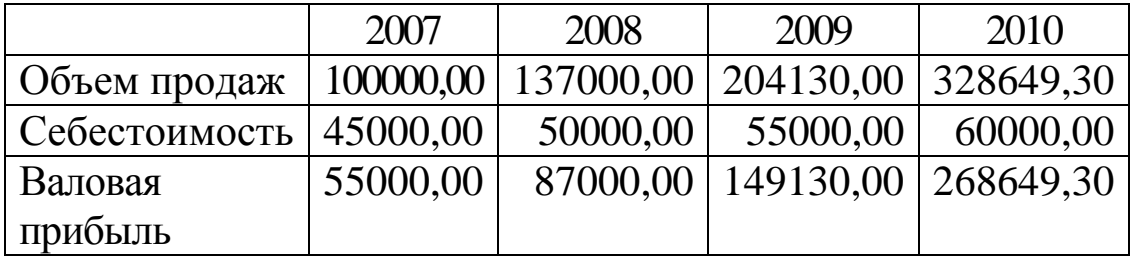

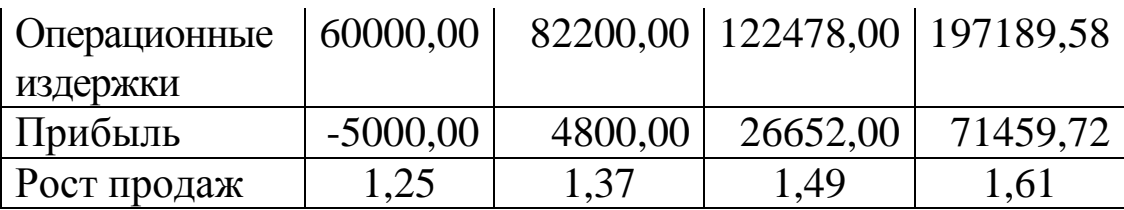

#### Анализ чувствительности

Перейдем теперь к задаче анализа чувствительности. являющейся развитием задачи «Что будет если?». Определим, как изменяется прибыль (выходной параметр модели) в 2009 году при одновременном изменении двух исходных параметров: коэффициента роста продаж и себестоимости реализованной продукции. Зададим диапазон изменения и шаг изменения каждого исходного Коэффициент параметра. роста будет продаж изменяться в диапазоне от 1,1 до 1,25 с шагом  $0,05, a$ себестоимость - в диапазоне от 5% до 20% с шагом в 5%. В результате решения задачи анализа чувствительности показателя прибыли в 2009 году при указанных допущениях получим Таблицу 6.

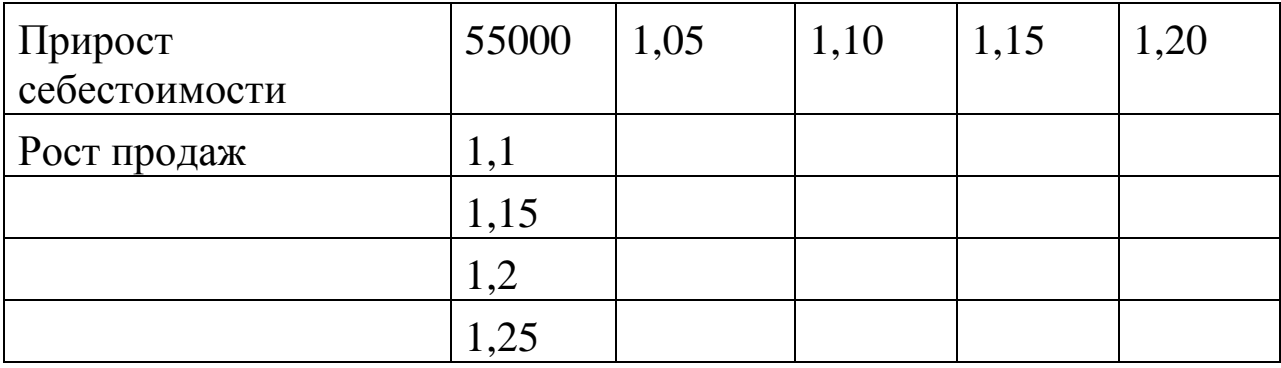

Таблица 6 - Результаты оценки чувствительности

Как нетрудно заметить, преимущество наглядности анализа чувствительности отношению  $\Pi$ <sup>O</sup> ДВУМ cpa<sub>3</sub>y  $\mathbf K$ исходным параметрам какой-то уравновешивается  $\overline{R}$ степени невозможностью проследить динамику показателя во времени. Иными словами, при помощи анализа чувствительности мы можем исследовать поведение только одного значения (рассчитанного для одного года) выбранного нами показателя в исходной Таблице 5.

### **Задание**

По исходным данным, представленным в таблице 7, выполнить моделирование продаж, а также выполнить прогноз прибыли при росте продаж на 10, 20 и 30 процентов по изложенной выше методике.

Определить, как изменится прибыль (выходной параметр модели) в 2009 году при одновременном изменении двух исходных параметров: коэффициента роста продаж и себестоимости реализованной продукции.

Диапазон изменения и шаг изменения каждого исходного параметра задаются следующими параметрами. Коэффициент роста продаж будет изменяться в диапазоне от 1,05 до 1,25 с шагом 0,05, а себестоимость – в диапазоне от 58000 до с шагом от 1,05 до 1,2.

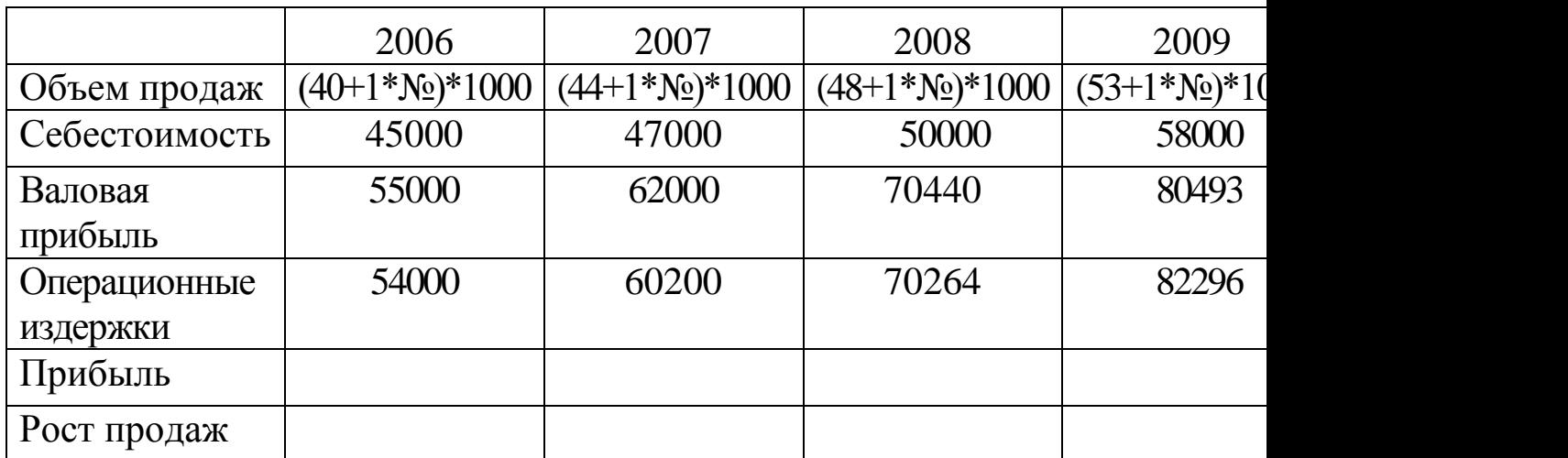

Таблица 7 - Исходные данные для выполнения задания

\* № - порядковый номер студента в списке группы.

### **Контрольные вопросы:**

- 1. Что такое модель?
- 2. В чем преимущество модели по сравнению с реальным объектом?
- 3. Чем отличается валовая прибыль от чистой прибыли?
- 4. Объяснить зависимость изменения прибыли от себестоимости.
- 5. Объяснить зависимость изменения прибыли от роста продаж.

## **Библиографический список**

- 1. [Седышев В.В.](http://www.knigafund.ru/authors/31441) Информационные технологии в профессиональной деятельности [Текст]: учеб. пособие // В.В. Седышев. – М.: Изд-во УМЦ ЖДТ (Маршрут), 2013. - 264 с.
- 2. Ткаченко А.В. Информационные системы в экономике [Текст]: учеб. пособие // А.В. Ткаченко. – Курск, ЮЗГУ, 2014. 132 с.
- 3. Цисарь И.Ф. Лабораторные работы на персональном компьютере [Текст]: учеб. пособие / И.Ф. Цисарь, М.: Издательство «Экзамен», 2004. – 224 с.
- 4. Дубров А.М., Лагоша Б.А., Хрусталев Е.В. Моделирование рисковых ситуаций в экономике и бизнесе [Текст]: учеб. пособие / Под ред. Б.А. Лагоши. – М.: Финансы и статистика, 1999. – 176 с.
- 5. Жданов С.А. Экономические модели и методы в управлении [Текст] / С.А. Жданов. – М.: Издательство «Дело и Сервис»,  $1998. - 176$  c.